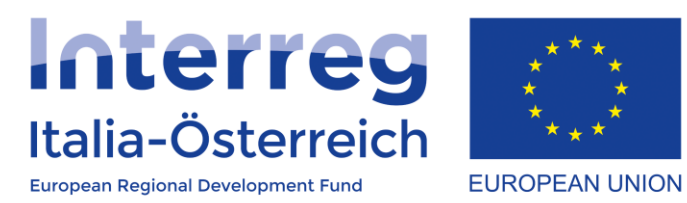

# Indicazioni per le variazioni dei progetti in coheMON

Interreg V-A Italia-Austria 2014-2020 23/03/2018

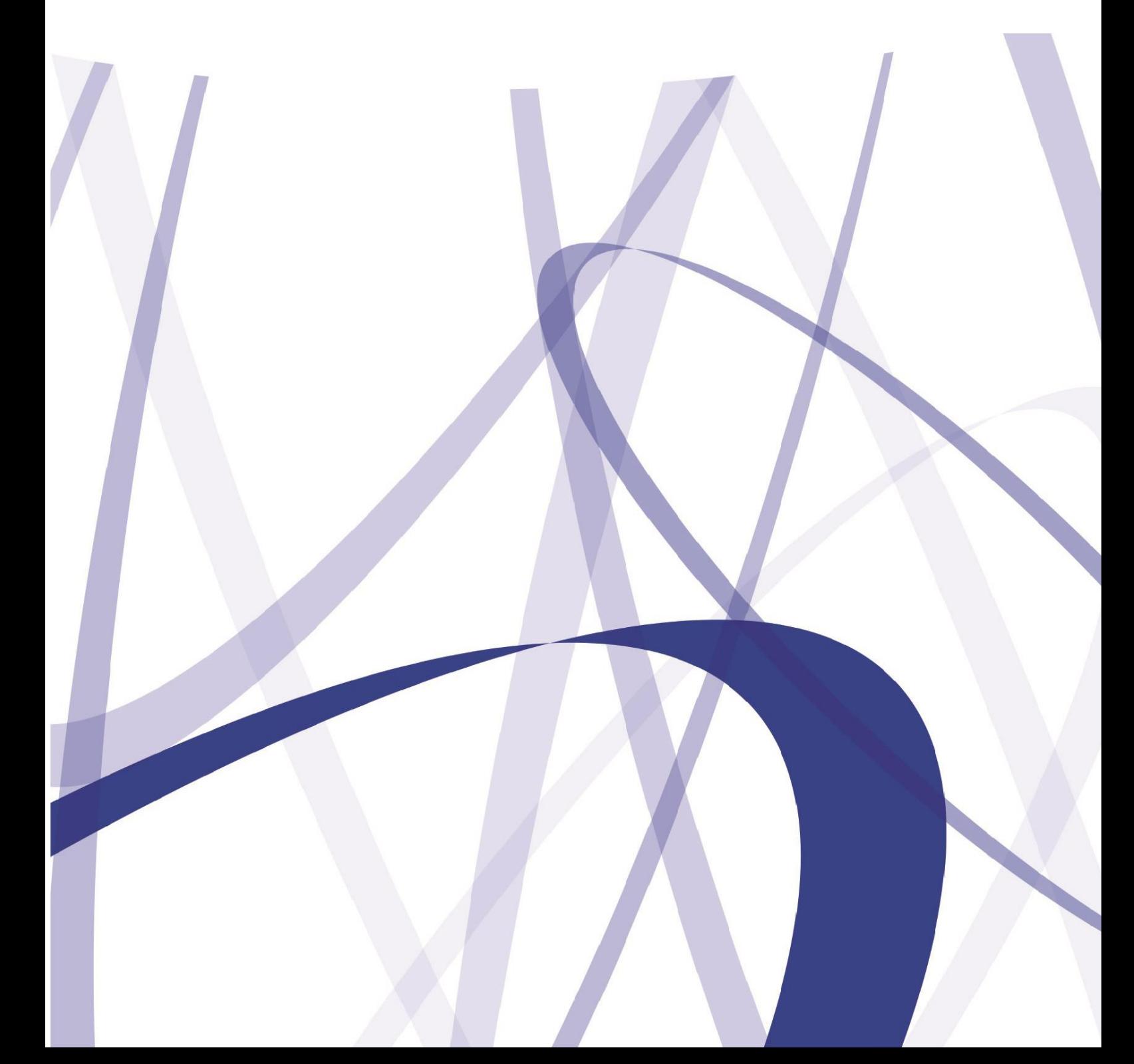

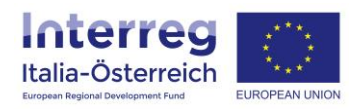

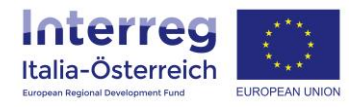

Per via dei continui lavori di attualizzazione e manutenzione del sistema è possibile che le seguenti descrizioni e schermate divergano dalla matrice in linea.

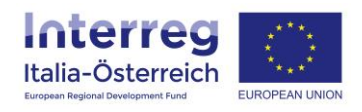

Per inserire una variazione che non ha effetto sugli importi approvati per categoria di costo accedere a coheMON e poi alla sezione **Gestione** dove si sceglierà il progetto per il quale la variazione va inserita.

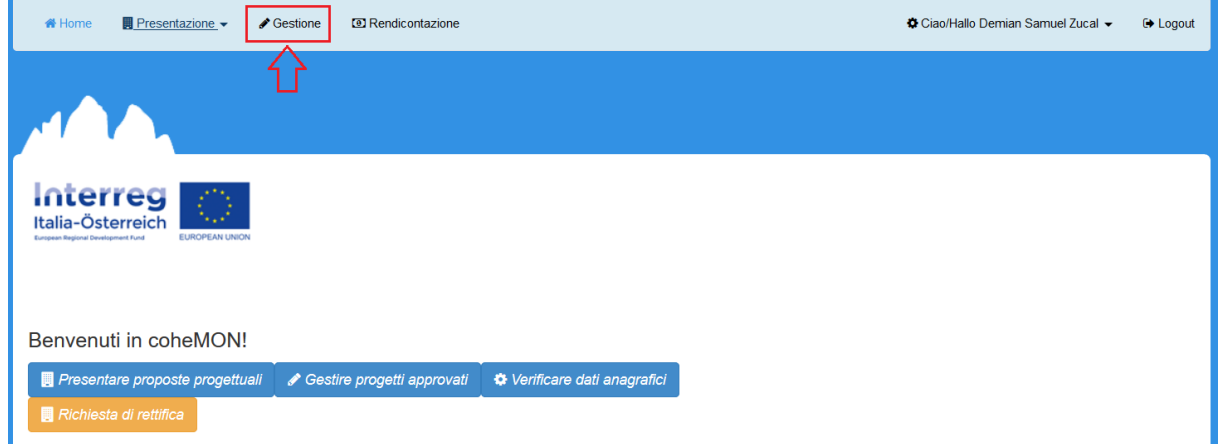

Sulla schermata successiva per ogni progetto sarà disponibile un pulsante **Variazioni**

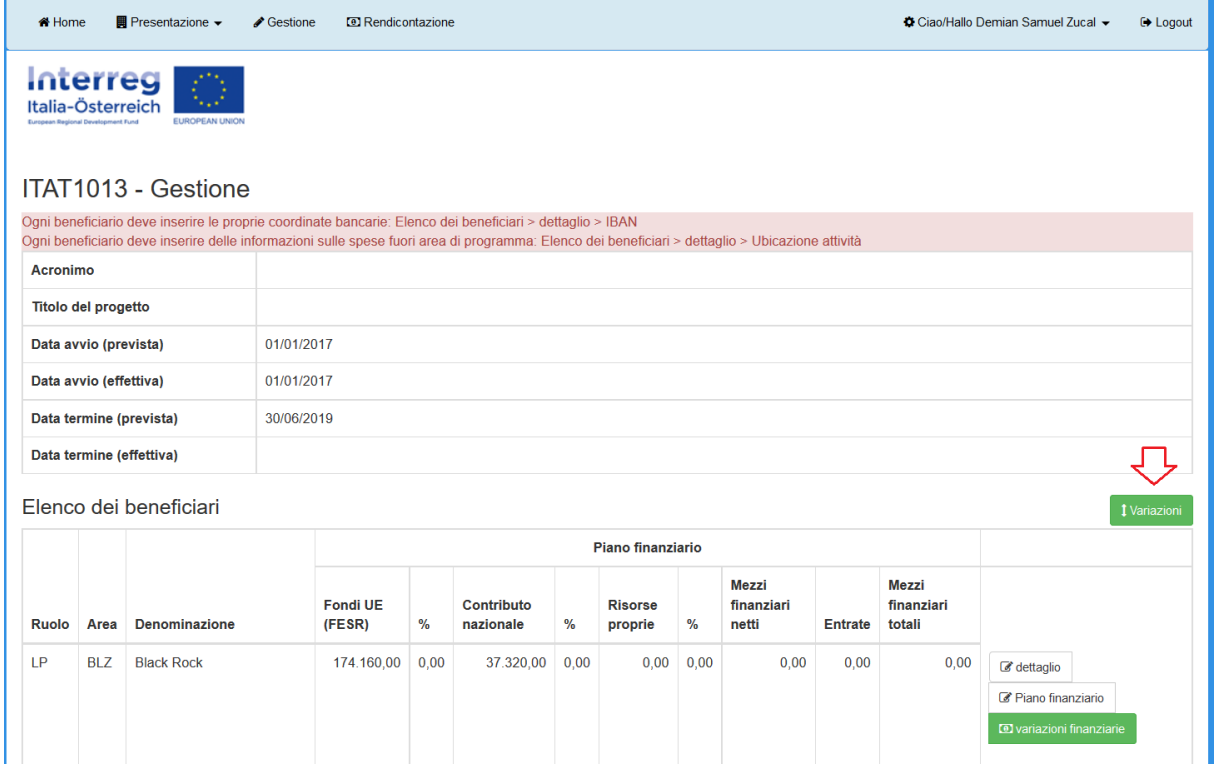

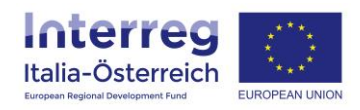

Sulla schermata successiva sarà visibile l'elenco delle variazioni inserite dai diversi beneficiari; cliccando su **aggiungi variazione** si apre la pagina dove sarà possibile scegliere la tipologia di variazione da inserire.

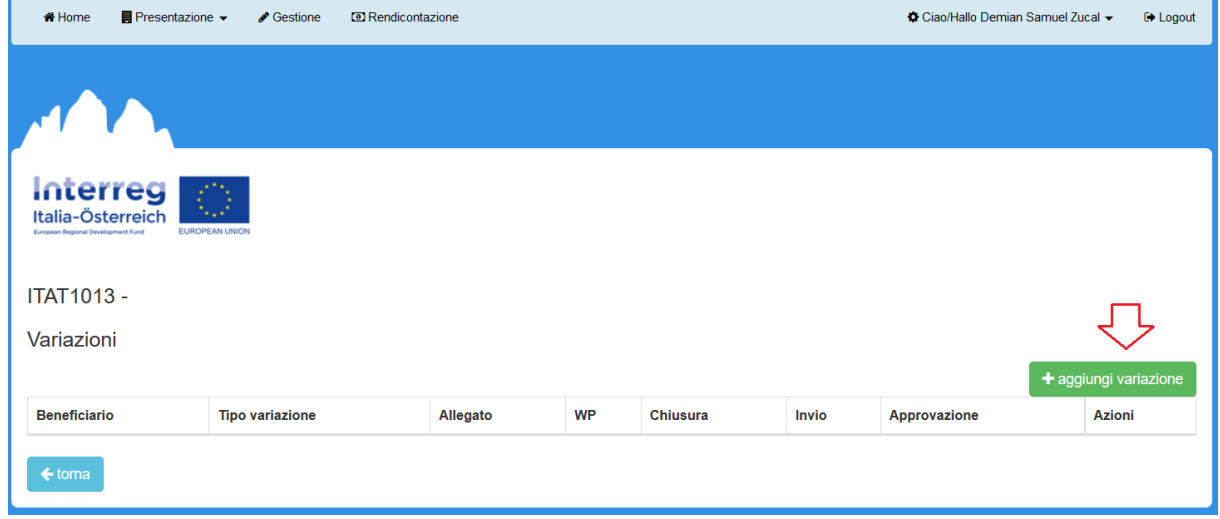

Nel menu a tendina "Tipo variazione" vengono proposte le 5 variazioni possibili; per ognuna di esse dovrà essere inserita una descrizione/motivazione, è possibile allegare un documento e indicare a quale WP (o a tutto il progetto) la variazione si riferisce. Dopodiché sarà possibile **salvare** la variazione.

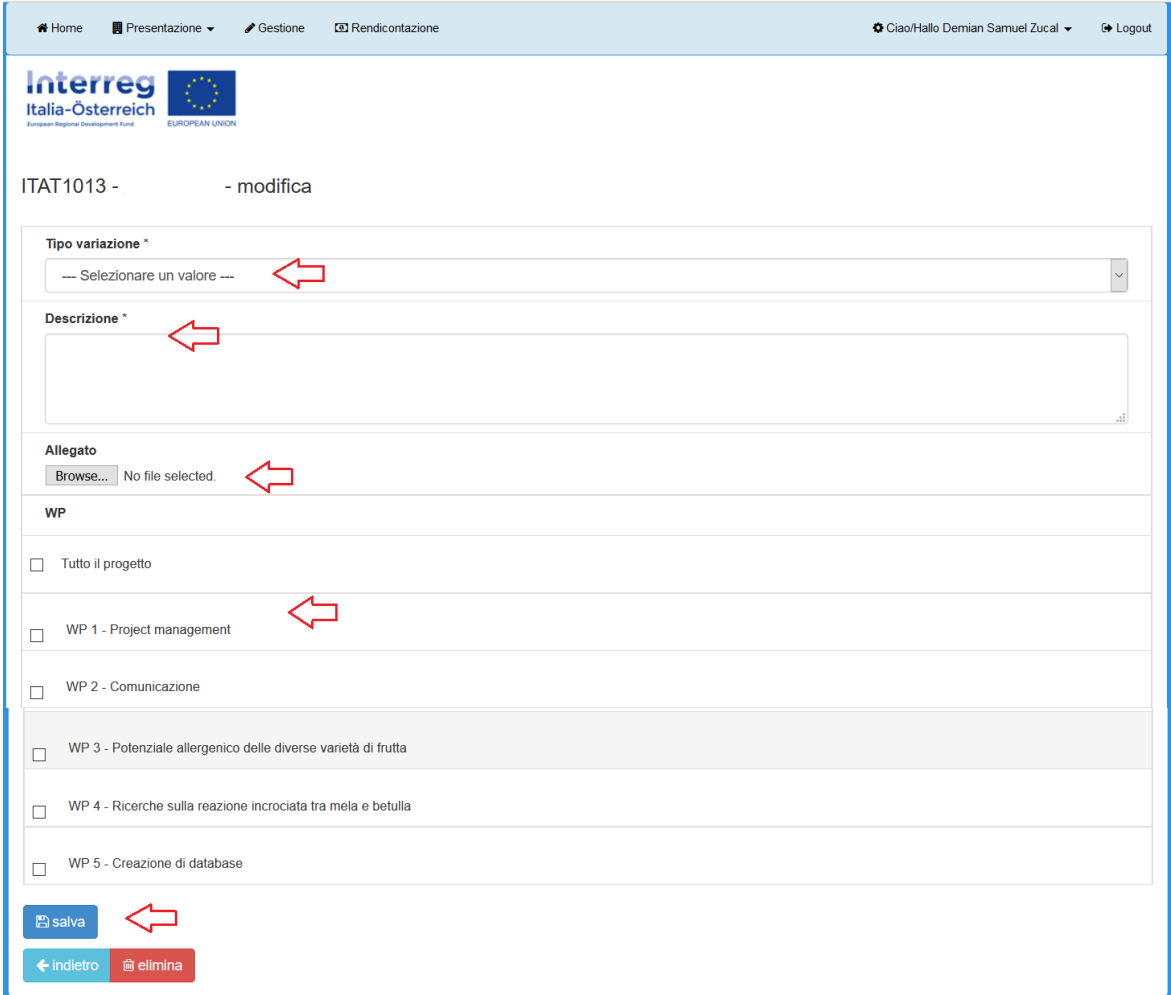

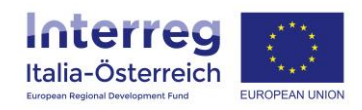

Le 5 variazioni sono:

## **1. Modifica delle attività**

Tale tipologia di variazione è pensata per informare l'AdG, le UCR e i settori FLC di **modifiche sostanziali** delle attività del progetto che però non hanno un effetto sugli importi approvati per categoria di costo.

### **2. Variazioni generiche**

Tale tipologia di variazione è pensata per informare l'AdG, le UCR e i settori FLC di **modifiche minori** delle attività del progetto che però non hanno un effetto sugli importi approvati per categoria di costo.

#### **3. Proroga della data di termine**

Tale tipologia di variazione è disponibile (e visibile) solo per il LP il quale potrà richiedere, tendenzialmente verso la fine prevista del progetto, una proroga della data di termine.

#### **4. Modifica ubicazione attività**

Tale tipologia di variazione va fatta se rispetto all'iniziale indicazione se il singolo beneficiario intende effettuare spese al di fuori rispetto all'area di programma c'è una necessità di modificare, passando per esempio da nessuna spesa prevista fuori area al caso contrario con indicazione della motivazione e del relativo importo stimato. Prego consultare la FAQ su questo punto:<http://www.interreg.net/it/faq.asp>

#### **5. Autorizzazione viaggio fuori area**

Tale tipologia di variazione va selezionata nei casi in cui si intendono effettuare viaggi fuori area programma i quali non sono già previsti dalle attività del progetto approvato. Se attraverso tali viaggi si modifica anche l'ubicazione delle attività allora va fatta una sola richiesta di modifica che combina entrambi gli aspetti.

Una volta inserita una variazione da parte di un beneficiario questo potrà **chiudere** l'inserimento.

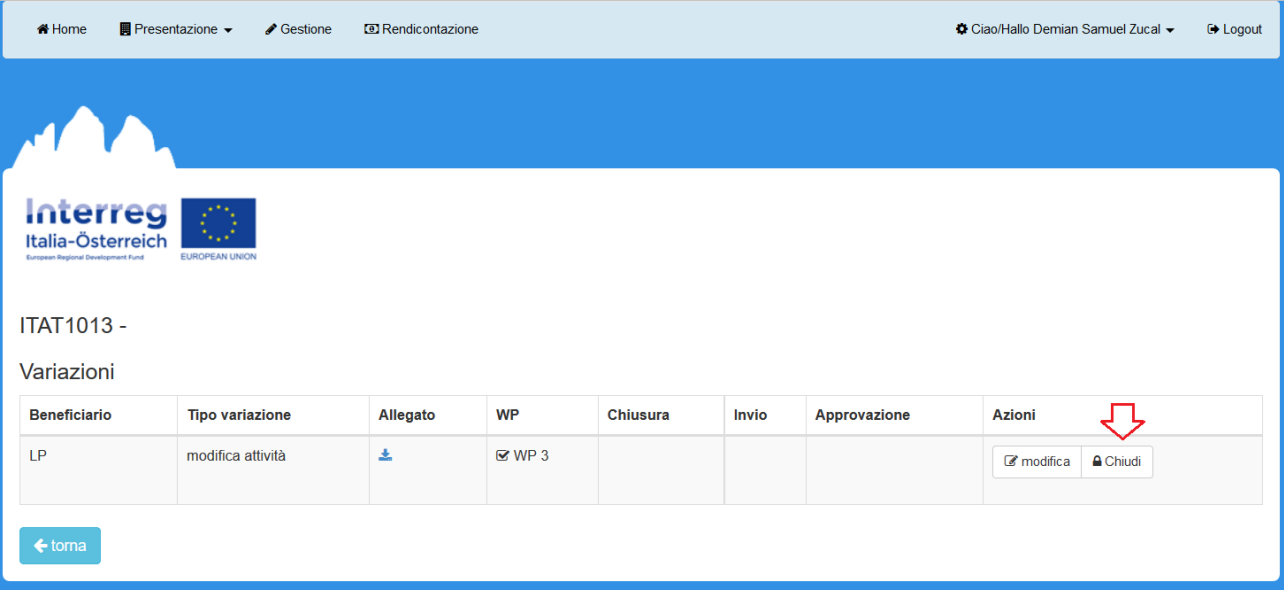

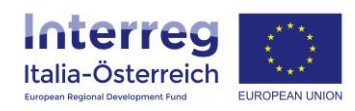

Dopodiché il LP avrà il compito, una volta valutata la modifica inserita, di **inviare** (o **rifiutare**) la stessa all'AdG.

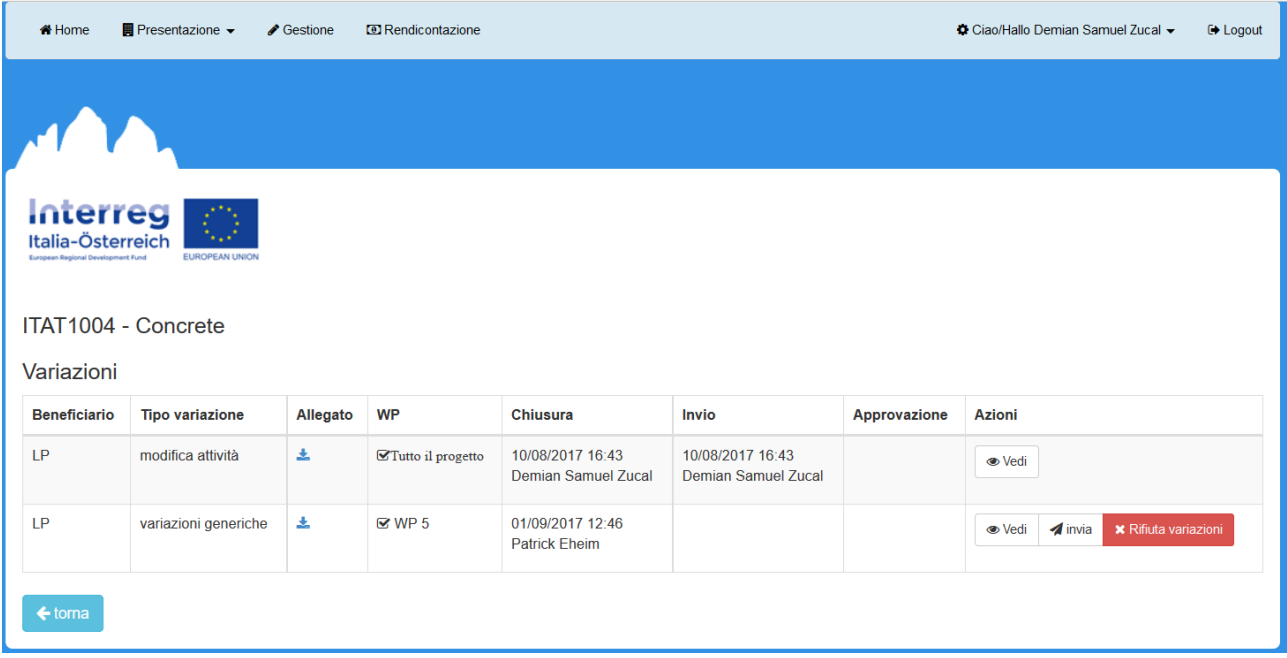

Saranno visibili utente, data e ora sia del beneficiario che ha inserito la variazione che del LP che ha effettuato l'invio.

Una volta che l'AdG avrà valutato la richiesta di variazione verrà visualizzato l'esito

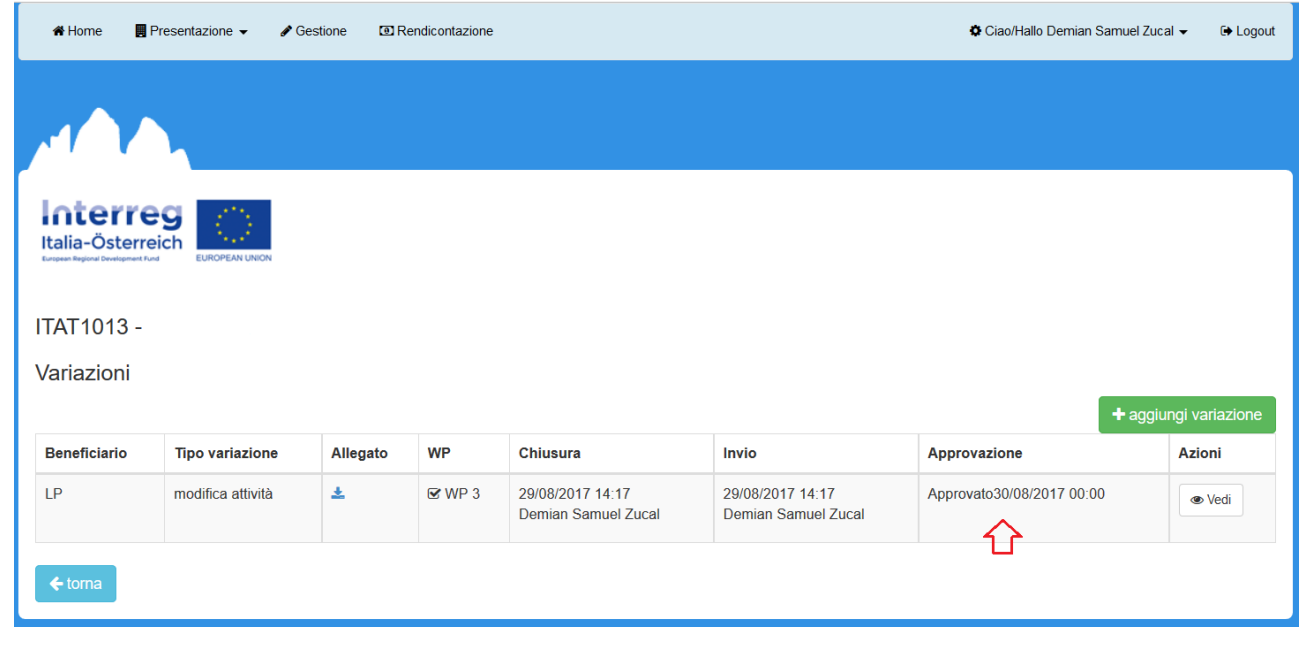